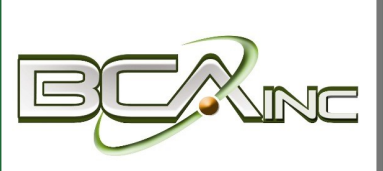

# **Sage 100 Newsletter**

**From Business Computer Associates, Inc.**

#### **Issue 1 - 2022**

#### **In This Issue**

**Page 1** Minor Sage 100 Features with Major Impact

**Page 2 News Bytes**

Sage 100 Supported Platforms Update

Sage CRM 2022 Preview

Sage Fixed Assets 2022 Update

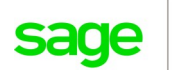

Authorized Partner

# **NEW SAGE 100 FEATURES Minor Enhancements With Major Impact**

Throughout 2021, Sage 100 added a nice collection of new features that, individually, might not make you jump out of your seat, but together deliver a faster and more efficient user experience. Here's a look at a few of these new "the whole is greater than the sum of its parts" features.

#### **Easier to Identify Company Types**

You can now see at a glance whether the current company is live, demo, archive, etc. After selecting types for your companies in Company Maintenance and setting up display preferences in System Configuration, you can see the type in the title bar of your task windows. When you upgrade from an earlier Sage 100 version, 'Live' is automatically selected for all companies that are converted, which you can change if needed.

#### **Copying Companies and Settings is Faster**

When copying a company in Company Maintenance, you now have the option to also carry over form and report settings, default form selections, custom forms, and custom reports (available in subscription version only).

#### **Maintain Default Form Codes**

A new task, Default Form Maintenance, has been added in Library Master allowing you to:

- Maintain default form codes by company and role, or individual user.
- Select a template for Standard form codes if no template is already associated with the code.
- Prevent users from changing the default form code within the form tasks.

## **Quickly View List of Documents Sent Through Paperless Office**

Two inquiry tasks have been added to the Paperless Office Main menu that make it really quick and easy to view a list of documents that have been sent to customers and vendors. There are several options for filtering the list (i.e. based on delivery type and status) and you can also resend documents from the list box or export the list to Microsoft Excel (subscription version only).

## **Drill Down Options in Purchase Order Entry and Inquiry**

Two drill-down buttons have been added to the Totals tab in Purchase Order Entry and Purchase Order Inquiry. A 'Receipt History Inquiry' button has been added next to the 'Last Receipt Date' field. If one or more receipts exist for the purchase order, click the button to view the receipt(s). An 'Invoice History Inquiry' button has been added next to the Last Invoice Date field. If one or more invoices exist for the purchase order, click the button to view the invoice(s).

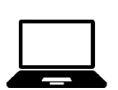

If you aren't yet taking advantage of these time-saving enhancements, simply upgrade to the latest version of Sage 100 or contact us for help.

# **NEWS "BYTES"**

### **Sage 100 Supported Platforms Update**

Sage recently updated their [supported platforms matrix](https://support.na.sage.com/selfservice/viewdocument.do?noCount=true&externalId=47649&sliceId=1&docLink=true&noCount=true&languageId=&isDocLink=true¤tmsID=MS_Customer&cmd=&openedFromDocument=true&ViewedDocsListHelper=com.kanisa.apps.common.BaseViewed) for all current versions of Sage 100. These documents include important specifications for supported operating systems, hardware, and server/network environments.

Of particular note is that Sage 100 2019, 2020, and 2021 (Standard, Advanced, and Premium) are all listed as compatible with Windows 11 Pro and Enterprise.

#### **[GET THE DETAILS](https://support.na.sage.com/selfservice/viewdocument.do?noCount=true&externalId=47649&sliceId=1&docLink=true&noCount=true&languageId=&isDocLink=true¤tmsID=MS_Customer&cmd=&openedFromDocument=true&ViewedDocsListHelper=com.kanisa.apps.common.BaseViewed)**

#### **Sage CRM 2022 R1 Preview**

The release of Sage CRM 2022 R1 is just around the corner. According to updates [posted on Sage City,](https://www.sagecity.com/sage-global-solutions/sage-crm/b/sage-crm-hints-tips-and-tricks/posts/sage-crm-2022-r1-what-to-expect) here's what to expect in the upcoming newest version of Sage CRM:

- 30+ support cases/bugs resolved
- Update territory on Leads, Cases, or Opportunities
- Enhancements that focus on faster deployment and an improved administration experience
- Technical updates including support for Azure SQL database and REST API improvements
- Mass delete of historic communications
- Change default log locations
- Insert signature in replies and forwards
- Resizable table columns in email templates
- Auto-refresh of Calendar and Calendar List
- Easy access to version and license key information
- Updated User Assistance

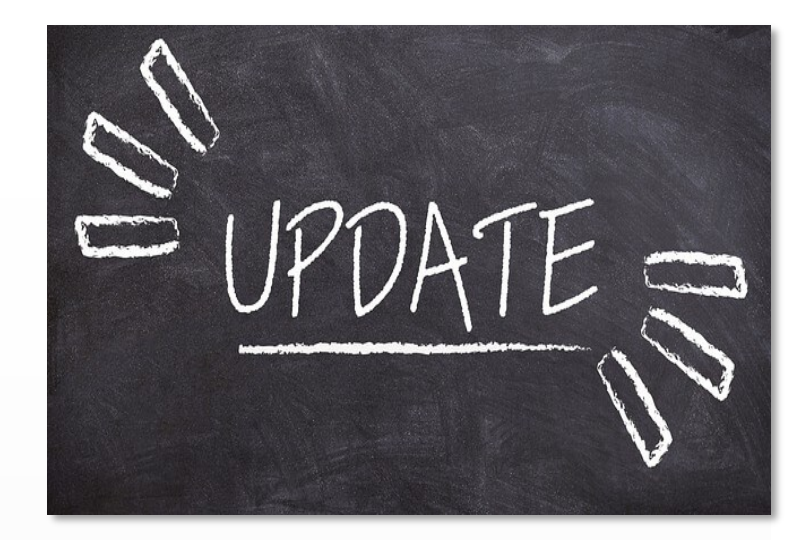

#### **Sage Fixed Assets 2022.1 Now Available**

The latest product update for Sage Fixed Assets 2022 is now available and includes the following new features:

- Federal tax updates
- Ability to import partial disposal information so you can partially dispose numerous assets in just seconds
- An enhancement to Audit Advisor now conveniently displays the total Section 179 claimed for all assets in selected tax year
- Quick access to context-sensitive training and other relevant learning courses through Sage University

[Download the release notes](https://cdn.na.sage.com/docs/en/customer/sfa/22_1/open/SFA_2022_1_ReleaseNotes.pdf) for full details

#### **Need Help or Have a Question?**

[Get in touch](http://www.bcainc.com/about-us/contact-us/) with one of our Sage consultants if you need help with your software or have questions about upgrading.

#### *We focus on your technology, you focus on your business*

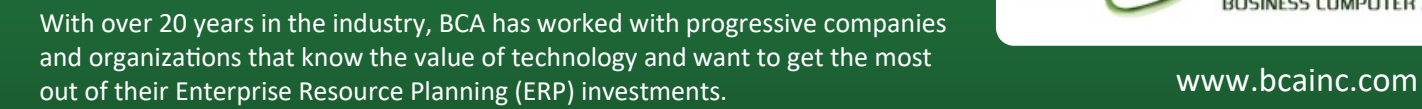

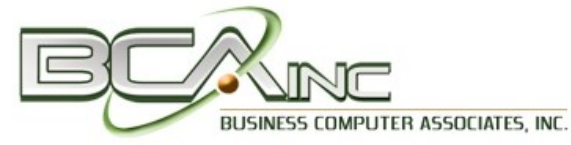

8323 NW 12th St., Ste 204 **|** Miami, FL 33126 **|** (305) 477-9515

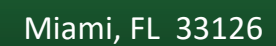

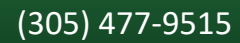

®Copyright 2022, Juice Marketing, LLC. www.juice-marketing.com. All rights reserved. Sage, Sage logos, and Sage product names & services mentioned herein are registered trademarks or trademarks of Sage Software, Inc. and/or its affiliates. Other product names mentioned are trademarks of their respective owners.